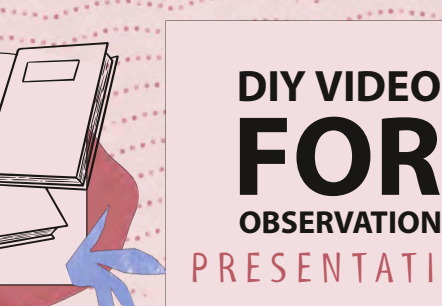

# FOR **OBSERVATION** PRESENTATION

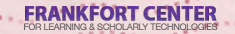

## **YOU WILL LEAR TO:**

- 1. Collect and retain appropriate consent forms on paper or electronically
- 2. Capture video of yourself teaching either in-person or online.
- 3. Upload videos to your Huntersoe.org Google Drive account
- 4. Submit the recording to your field supervisor and faculty
- 5. Prepare the recordings for edTPA/HTPA submission (if applicable)

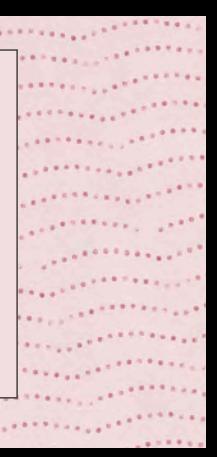

## **FERPA & CONSENT FORMS**

Please do not record without collecting consent \*It's illegal\*

The Family Educational Rights and Privacy Act (FERPA), is a federal law that protects the educational records of students and requires consent from quardians of minors to release records such as video to an outside source.

In your case, you will be sharing the video with Hunter College and Pearson. Students who do not provide consent cannot be present in the video.

# **PAPER & ELECTRONIC CONSENT FORMS**  CONSENT FORMS . . . . . . . . . . . . . . . . . . . . . . . .... **PAPER** & ELECTRONIC

. . . . . . . --~-------,------' ... . . . . . . . . . . . . . . . . . . . . . . . . . . . . . . . . . . . . . . .. ..... . . . ...

. . . . . . .. . . . ....... .... . . . . . . .

. . . . . . . . . . . . . . . . . . . . . . . . . . . .... ... . . . . . . . . . . . . . . . . .. . . . . . . . . . . ... . . . . . . . . . .

- 1. Log into your @students.huntersoe.org Google account
	- Visit <www.huntersoe.org>
- 3. Click Consent Forms

. . . .

# **IN-PERSON TEACHING**

- Select a device you are comfortable with such as your smartphone/tablet
- Check your device's storage capacity  $\bullet$
- Have your device charged/plugged in
- Make sure the camera is stable

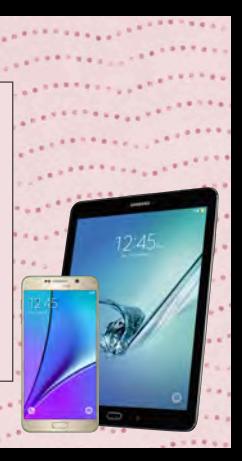

## **IN-PERSON TEACHING** • Test the built-in mic or use an external mic

- 
- Adjust the room for appropriate light and noise
- Avoid showing only the back of student heads. We suggest an angle from the side. • Record horizontally, not vertically

## **BORROWING TECHNOLOGY**

The following items are available from the A/V desk on the third floor of the library for two weeks at a time.

- $\bullet$  iPad Mini + charger
- Tabletop tripod + iPad mount
- Swivl
- Wireless Mic

## **RECORDING YOUR LESSONS**

### Practice

"ding can be distracting or intimidating for anyone. ideos can accustom you and your students to the of the camera. They can also be helpful in any technological issues with the device or troubleshooting.

### Record Everything

It is recommended to record as much as possible. When it is time to choose your submission(s), you will have a variety of content available.

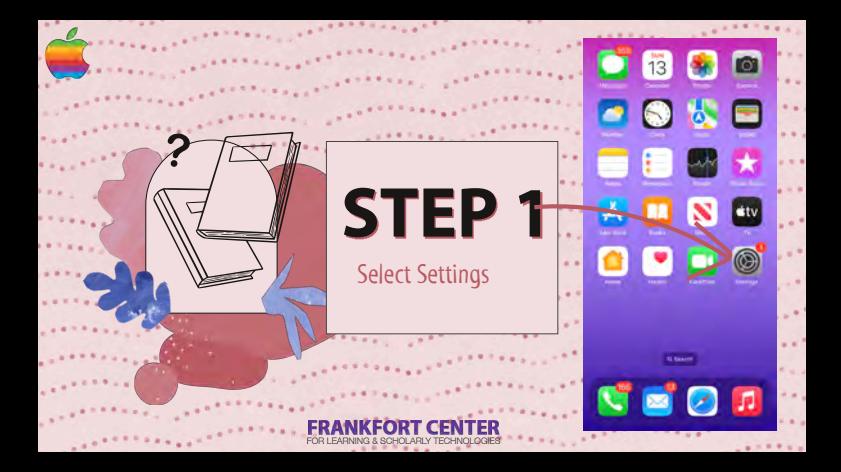

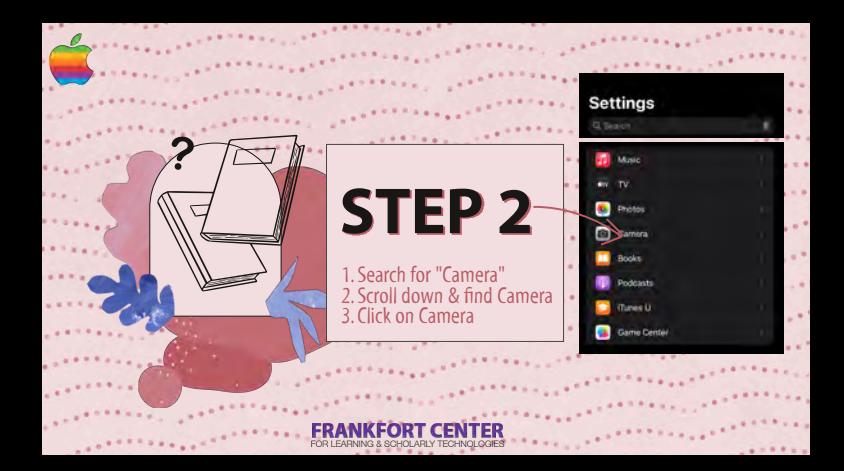

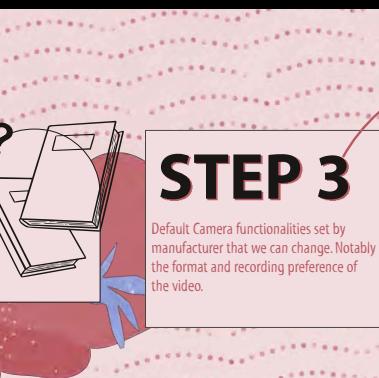

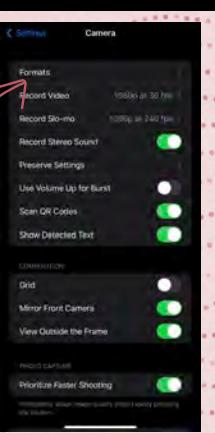

## $-0.012$ **STEP4**

Shooting video with High Efficiency enabled is preferred than shooting in Most Compatible capture mode.

#### Engineer

AMPLE PARTIES

**High Efficiency** 

#### Most Compatible

THE THEFTHE PEAKER AND VIRGIN VIRGIN allier and dentry homes alser formulate off anyways and JPROJH 264, but Aft at 60 from and . 220 few ranges rink Homewy

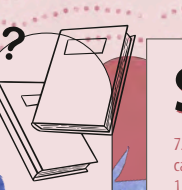

# **STEP 5**

720p HD at 30 fps - High Efficiency capture mode enabled. 1. Saves the most amount space 2. Approximately 2.4GB for 1 hour

### **Becord Video** 720o HD at 30 fps 1080p HD at 30 fps 1080p HD at 60 fps 4K at 24 tps 4x at 30 fps. 4K at 60 fps six a side and or foreigns with an official and produced a to see all times with the con-

#### Show PAL Formans

 $-2.8$ 

 $-9$ 

 $n - 10$ 

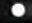

#### Auto Low Light FPS

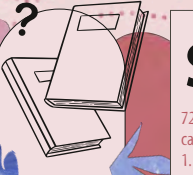

# **STEP 6**

 $1.661a$ 

720p HD at 30 fps - Most Compatible capture mode enabled. 1. Creates large file sizes 2. Approximately 3.6GB for 1 hour

720p HD at 30 fps

1080n HD at 30 fns

1080p HD at 60 fps

AK at 24 fps

AK at 30 for

#### 4K at 60 for (High Efficiency)

A himself of computer to the accompanying (6) Hill soin (7) (in eth of different summer sites) 130 MW com (ShQo td) at 81 to 1 million TWO RAW work Administration at the loss and art for the this still company on an electronic charges

#### Show PAL Formats

#### Auto Low Light FPS

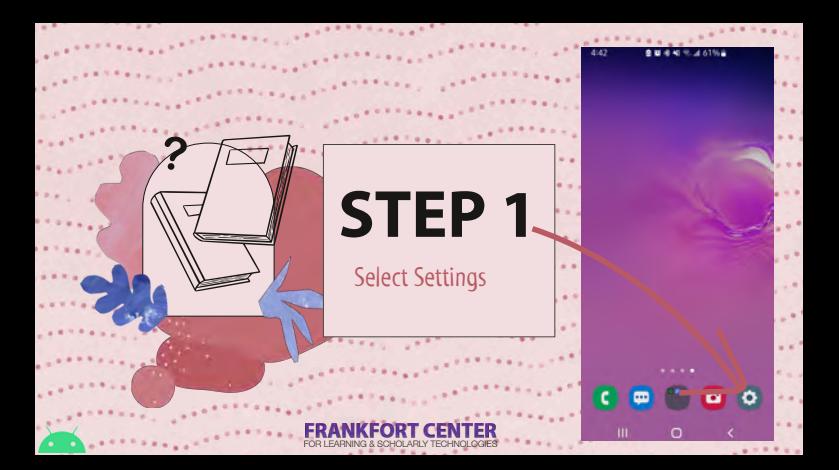

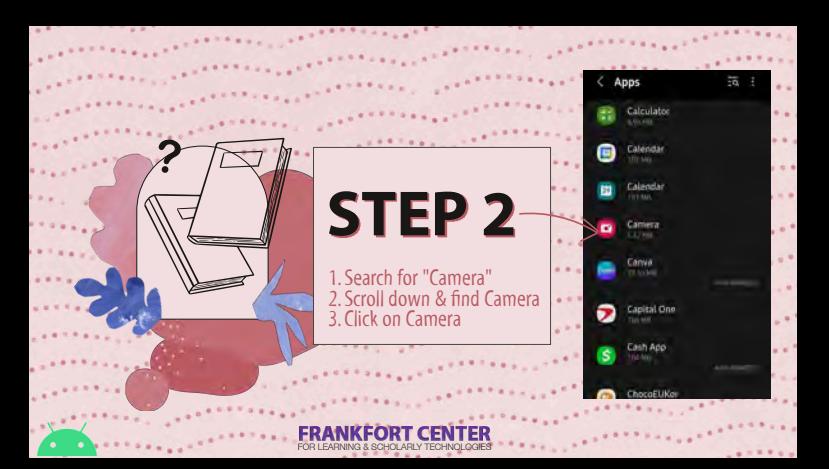

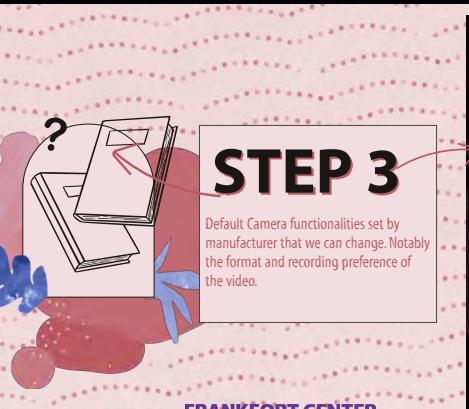

## App info Camper Camera settings Privacy **Notifications** Permissions App times Remove permissions if app is **HELISAGE** Defaulty ш  $\circ$

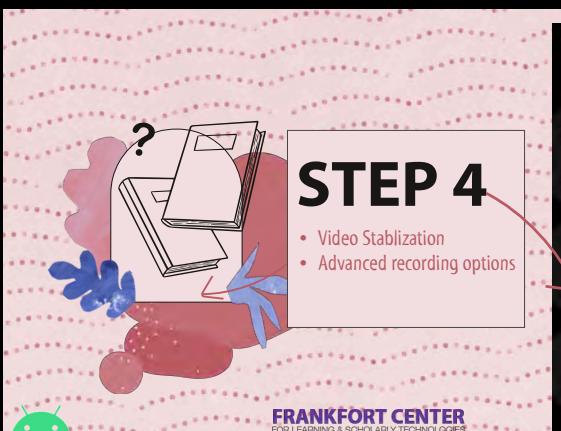

#### Camera settings

Shiffer

45

selfies as previewed

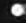

Selfie color tone

Advanced recording

 $\circ$ 

Grid Lines Ш

# tidi. Advanced recording options Reduce file size **STEP 5 Optimizing Video** 1. Reduce File Size. 2. HEVC format.

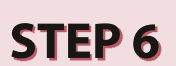

**Extraction Methods** 1. Google Drive

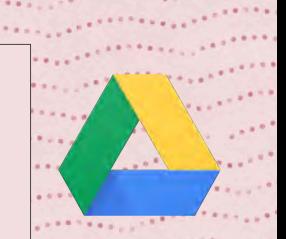

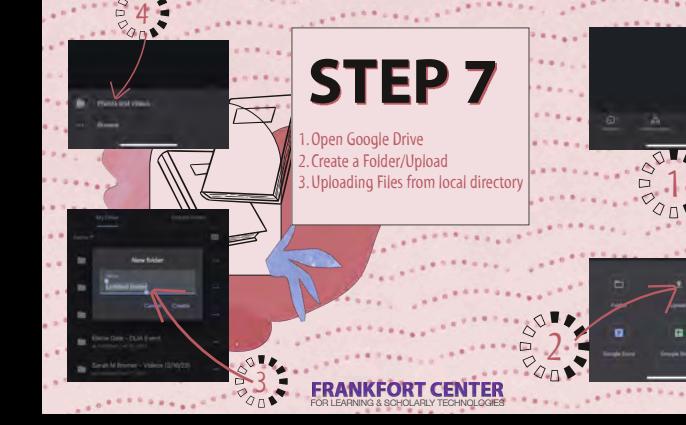

# **WE ARE HERE TO HELP**  WE ARE HERE TO HELP ...

.. ... .... ••• y . .. .... . . .

Kenny Hirschmann kenny.hirschmann@hunter.cuny.edu Office: W1003 Mutaz Hamed [mh2683@hunter.cuny.edu](mailto:mh2683@hunter.cuny.edu) Audrika Rahman [ar1542@hunter.cuny.edu](mailto:ar1542@hunter.cuny.edu) Waldain Felix [wf369@hunter.cuny.edu](mailto:wf369@hunter.cuny.edu) Melissa Fowler mf5045@hunter.cuny.edu **WE ARE HERE TO HELP**<br> **EXECUTE TO HELP**<br> **EXECUTE ARE HERE TO HELP**<br> **EXECUTE ARE CONTAINS CONTAINS AND RESPONDENT ARE SOMELP** methods a Four-<br>
Melissa Fowler<br>
methods of the Frankford Center Online<br>
FRANKFORT CENTER . . ... ... .... ... FORl.fARNJNG &SCl;-l(X..AFl.flECl·U,q\_.OC'AES ·•••• . . ...

i si a

**Contact** soehelp@hunter.cuny.edu 212-650-3134 Student Online Office Hours Monday - Friday 5pm - 7pm via [Zoom](https://us02web.zoom.us/j/545939408?pwd=VlJCeWFEekgyWWVBSzVWRERzSDBlQT09) Office in E613 M-Th: 11am - 7pm F: 11am - 5pm For More Info Visit the Frankfort Center Online

.. . . .... ....

••••·· ..